### **The Real Time Threat List**

*Thomas Wegele, Avira GmbH Righard Zwienenberg, ESET Richard Ford, Florida Institute of Technology*

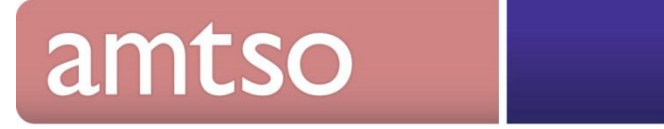

### **Thank You**

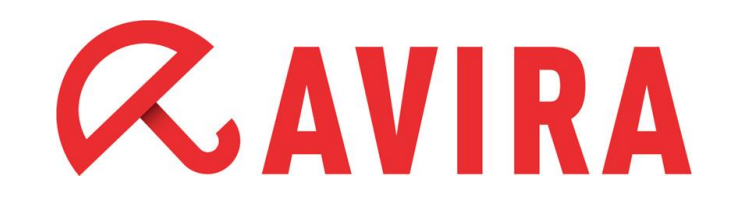

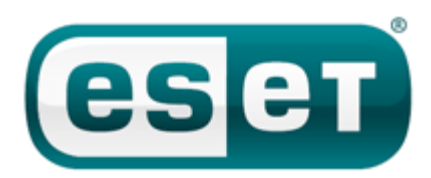

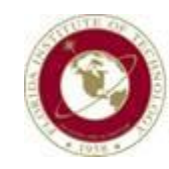

Florida Institute of Technology

Harris Institute for Assured Information

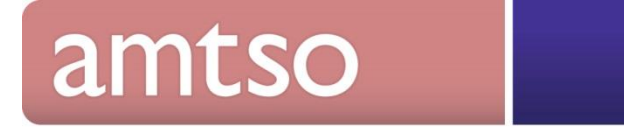

## **Agenda**

• Introduction

• A Quick Update

• Real Time Threat List

• Demo

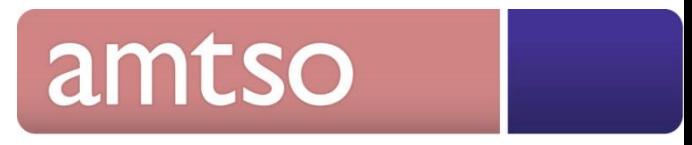

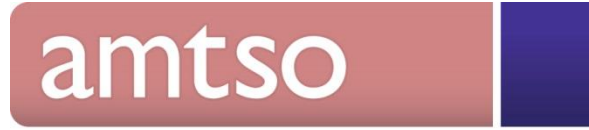

• New structure

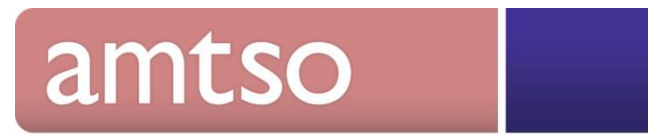

• New structure

### **Security Features Check**

### **Feature Settings Check**

Welcome to the AMTSO "Feature Settings Check" for your favorite Anti-Malware solution. With the different checks you can verify if the corresponding feature is configured properly within your Anti-Malware solution.

- 1. Test if my protection against the manual download of malware (EICAR.COM) is enabled
- 2. Test if my protection against a drive-by download (EICAR.COM) is enabled
- 3. Test if my protection against the download of a Potentially Unwanted Application (PUA) is enabled
- 4. Test if protection against accessing a Phishing Page is enabled
- 5. Test if my cloud protection is enabled

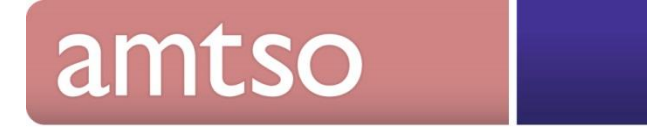

• New structure

- Security Features Check
- Compendium

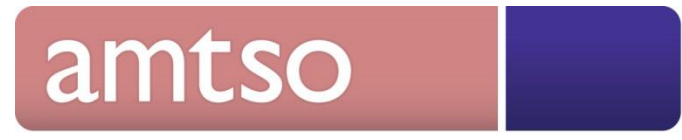

• New structure

- Security Features Check
- Compendium
- Ecosystem Cleanup (IEEE)

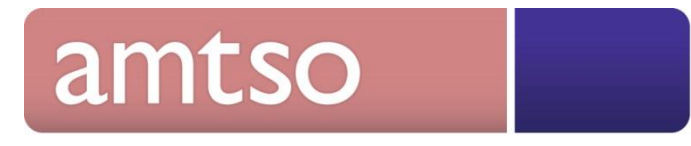

• New structure

- Security Features Check
- Compendium
- Ecosystem Cleanup (IEEE)
- Real Time Threat List

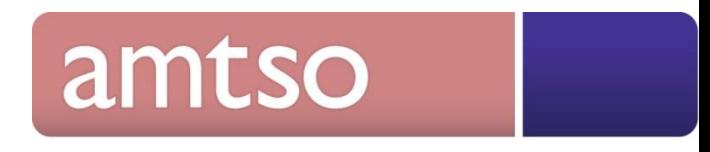

### **The WildList**

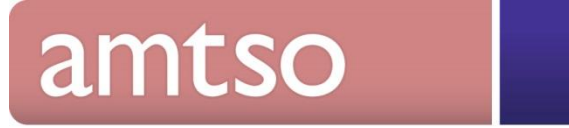

## **The WildList**

• The WildList was created in 1993 by Joe Wells for a simple purpose: to see which viruses were really "In the Wild" (ItW), as reported by CARO members. If two or more CARO members reported the virus as seen at more than one site, the virus would make the WildList.

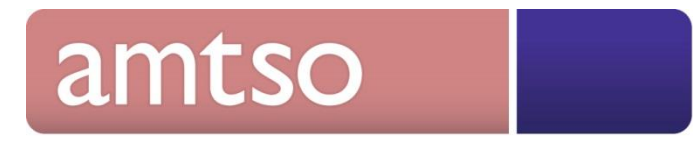

### **The Problem**

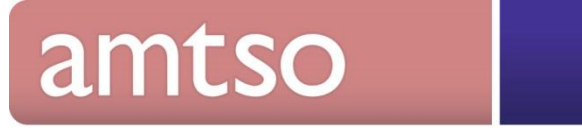

### **The WildList**

• Something new, fast and "accurate" had to be created, which eventually resulted in the conception of the Real Time Threat List.

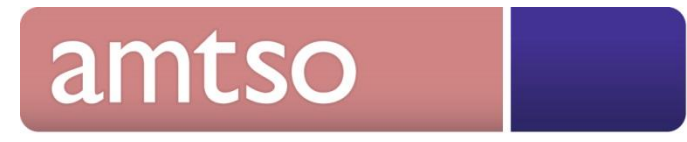

### **The Real Time Threat List (RTTL)**

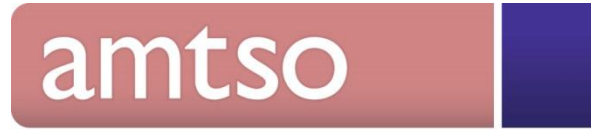

### **RTTL: The Basics**

• The idea of the Real Time Threat List is to share new threats with additional meta-data incorporated into the system.

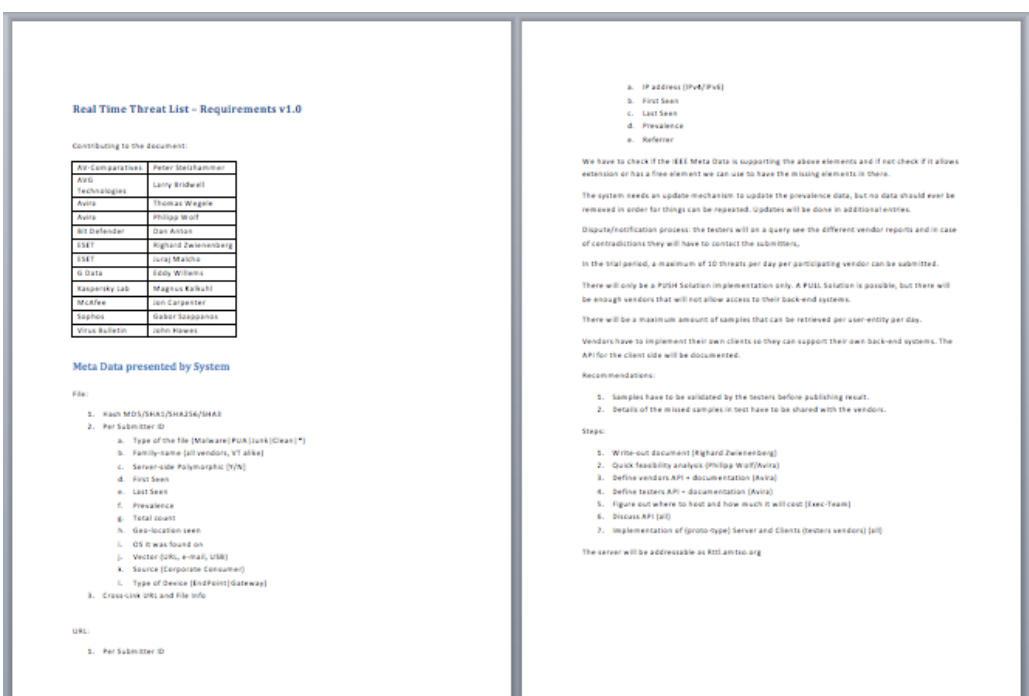

### amtso

### **The Background of RTTL**

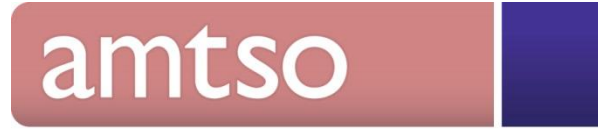

### **RTTL: System Overview**

 $\overline{\mathcal{Q}}$  UH, collection

**9** Thomas Wester

**Chatlefon**<br>Check the de

**Tester:** Download files and URLs

₿ RTTL

File collection

Welcome to RTTL

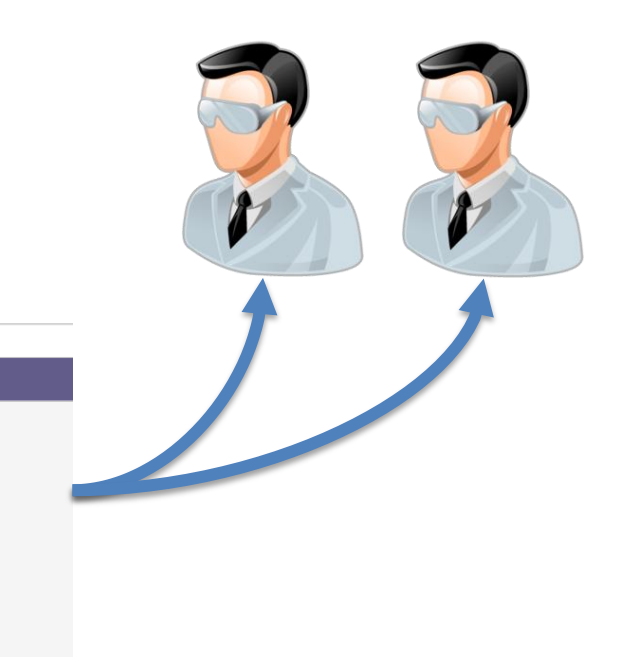

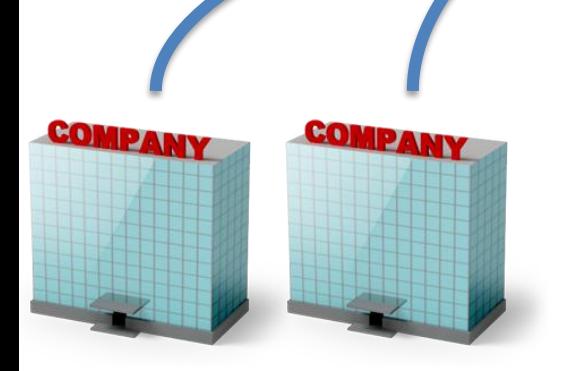

**Vendor:** Submit files and URLs

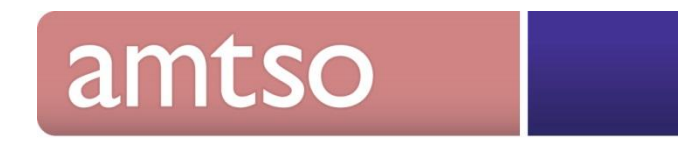

### **₿RTTL**

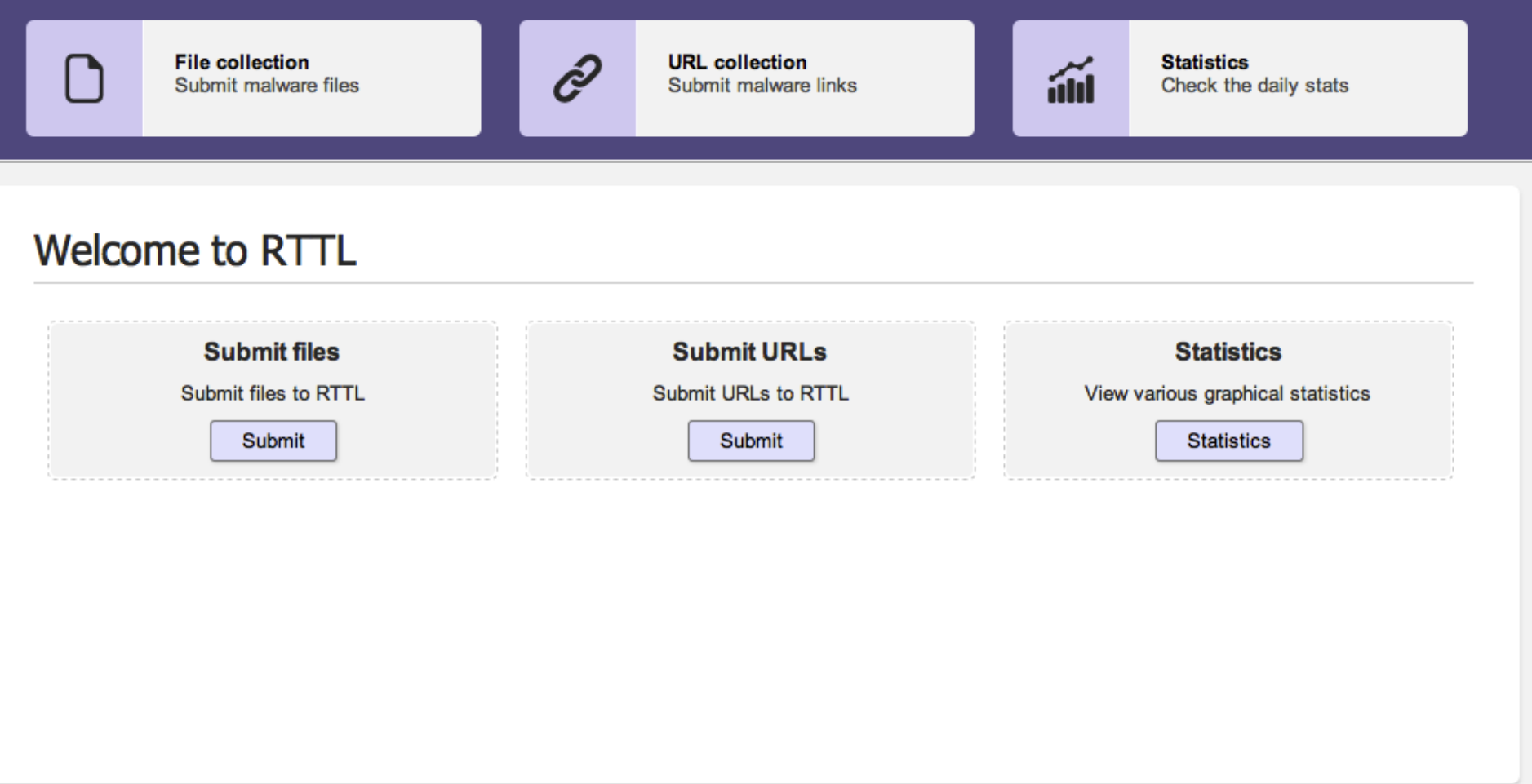

@ RTTL project

Report a bug | Icons by Icons8 | Powered by Yii Framework.

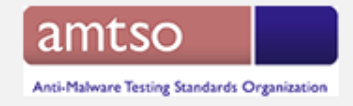

### RTTL: Client example

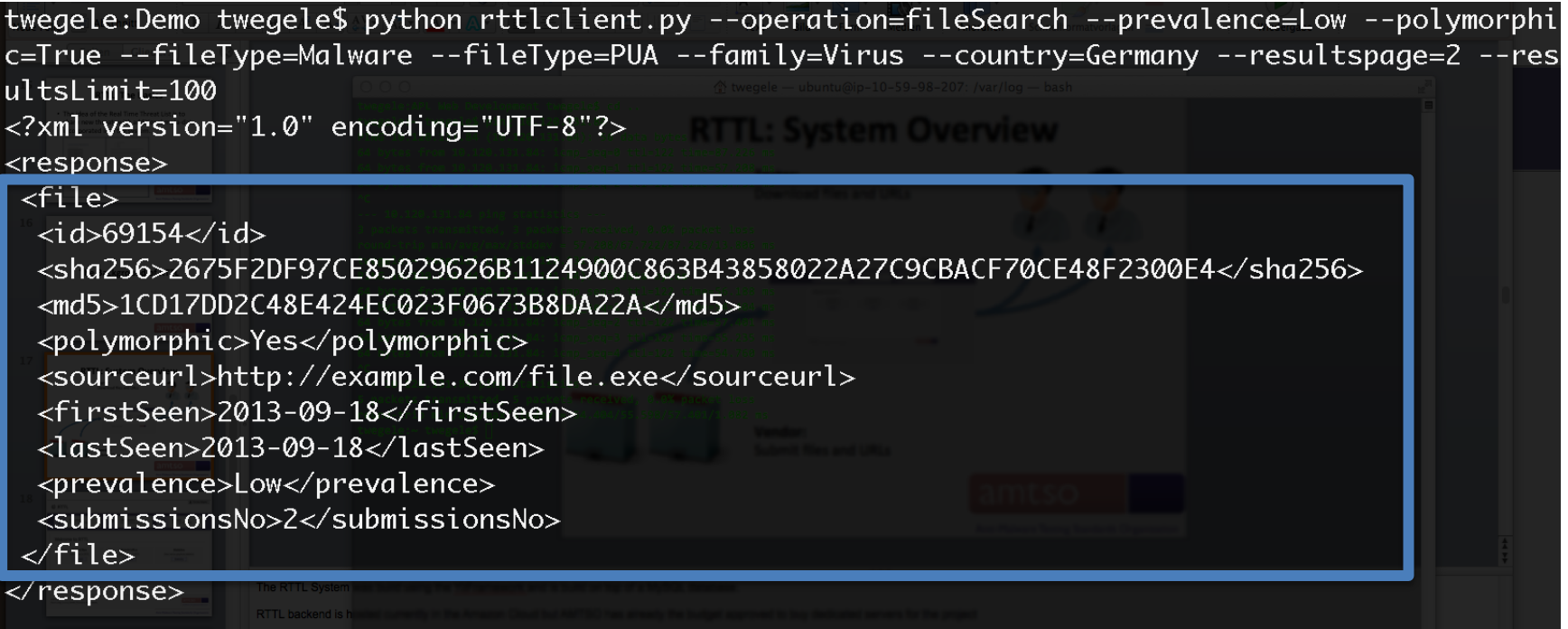

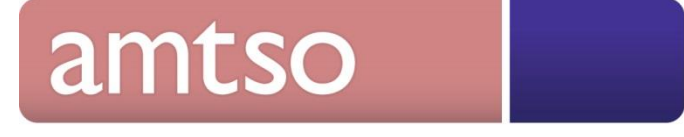

### **RTTL: User Management**

- Different user groups
	- Vendor
	- Tester
- Each company can administrate their own users for the system

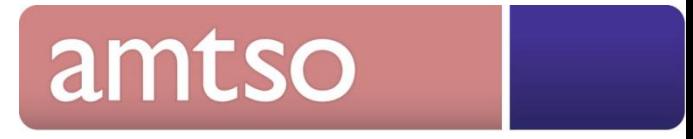

### **RTTL: User Management**

System Administrator

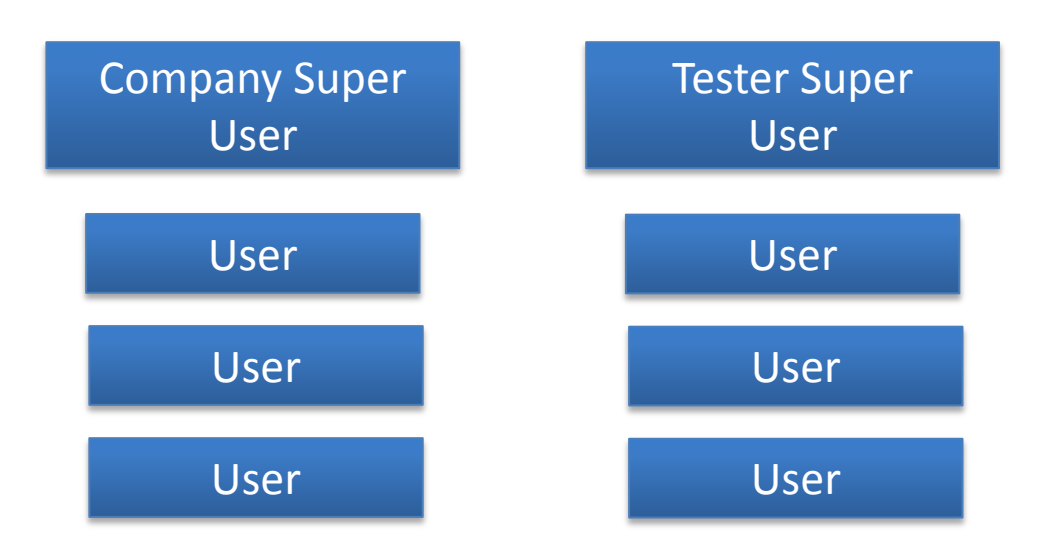

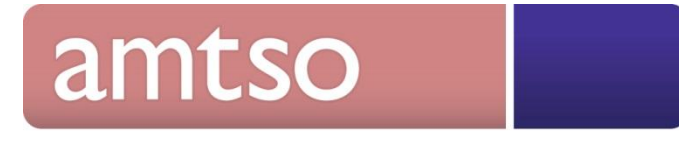

## **RTTL: System Configuration**

### **Settings**

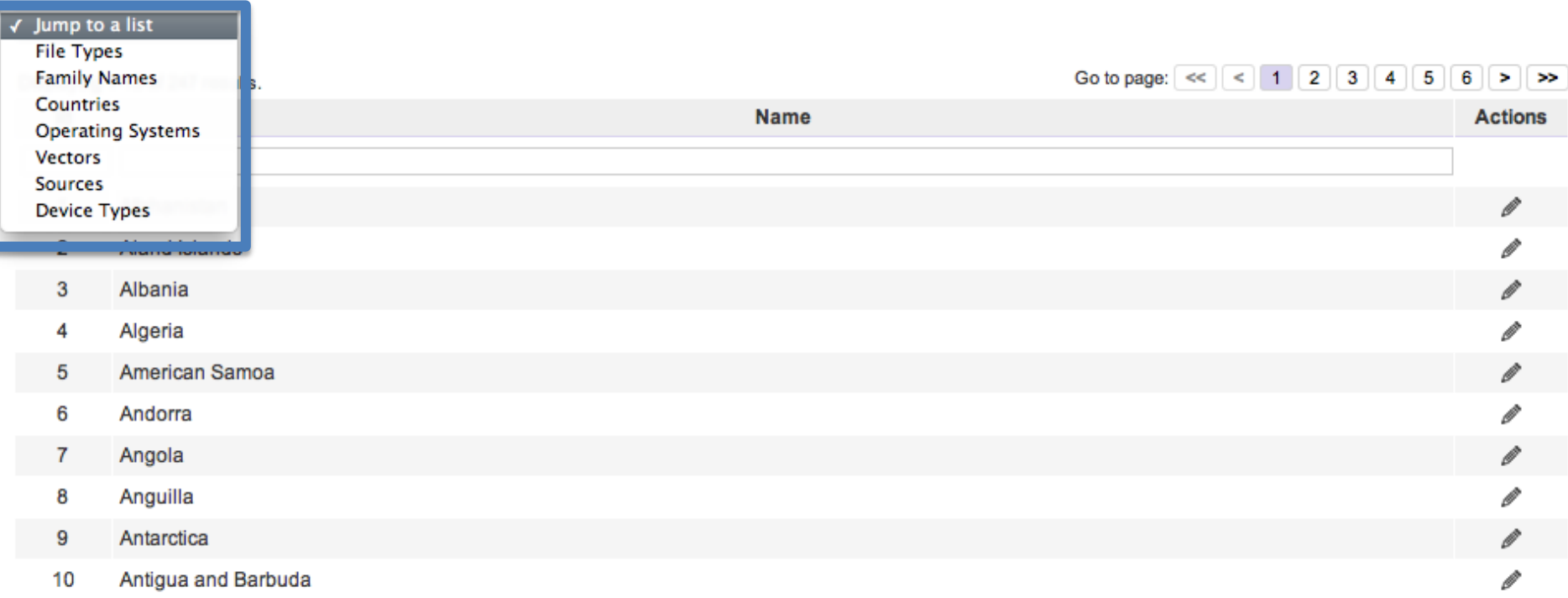

The pre-configured elements e.g. source of the sample or the country can be added by each company in order to build a flexible system

### amtso

### **Settings**

Jump to a list

#### Displaying 1-3 of 3 results.

÷

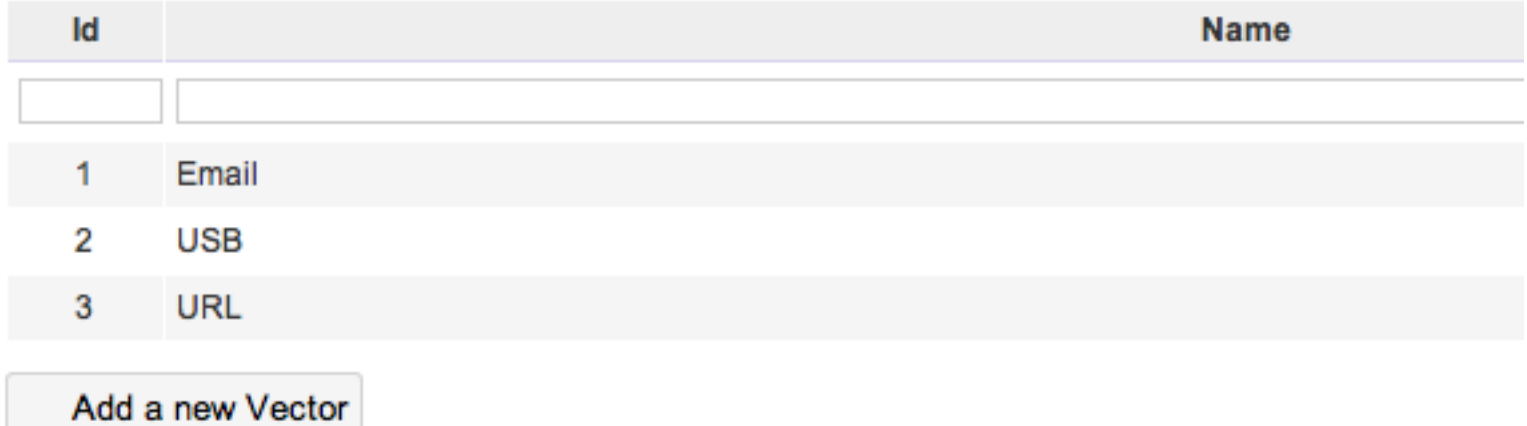

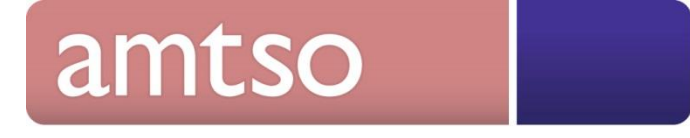

### **RTTL: Features**

- Real time list of the Top100 samples based on the amount of submissions
- Submissions are possible via the web interface and the API
- Searches are possible via the web interface and the API
- All information is updated in real time, there is no delay between submitting a sample and being available for testers

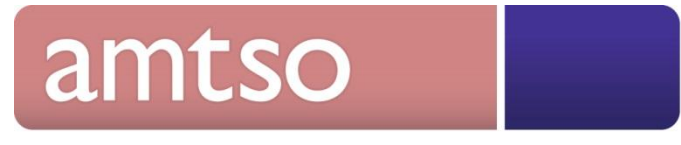

### Top100 Files

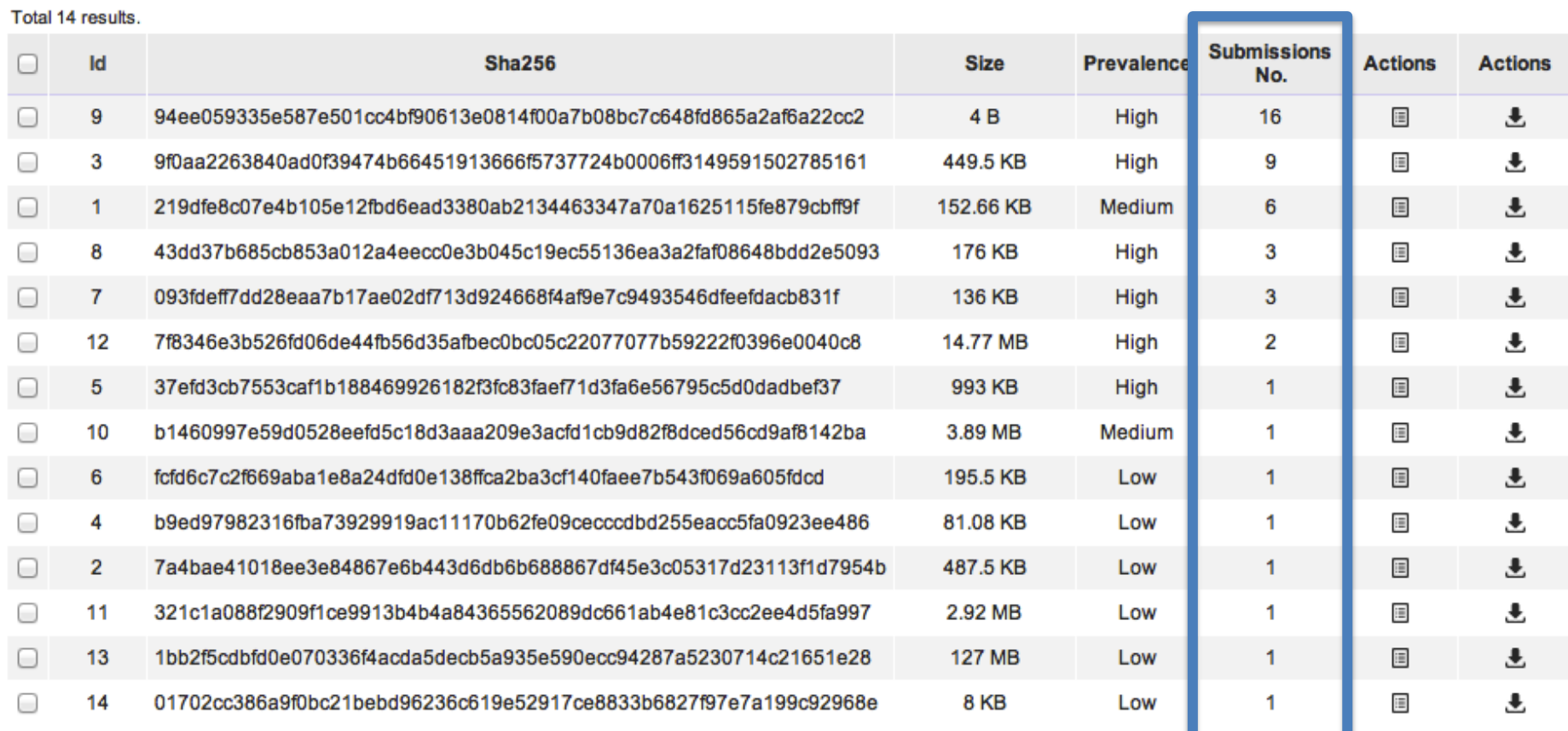

**L** Download selected

& Download all

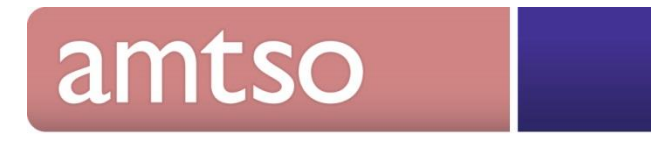

#### Search files

Search

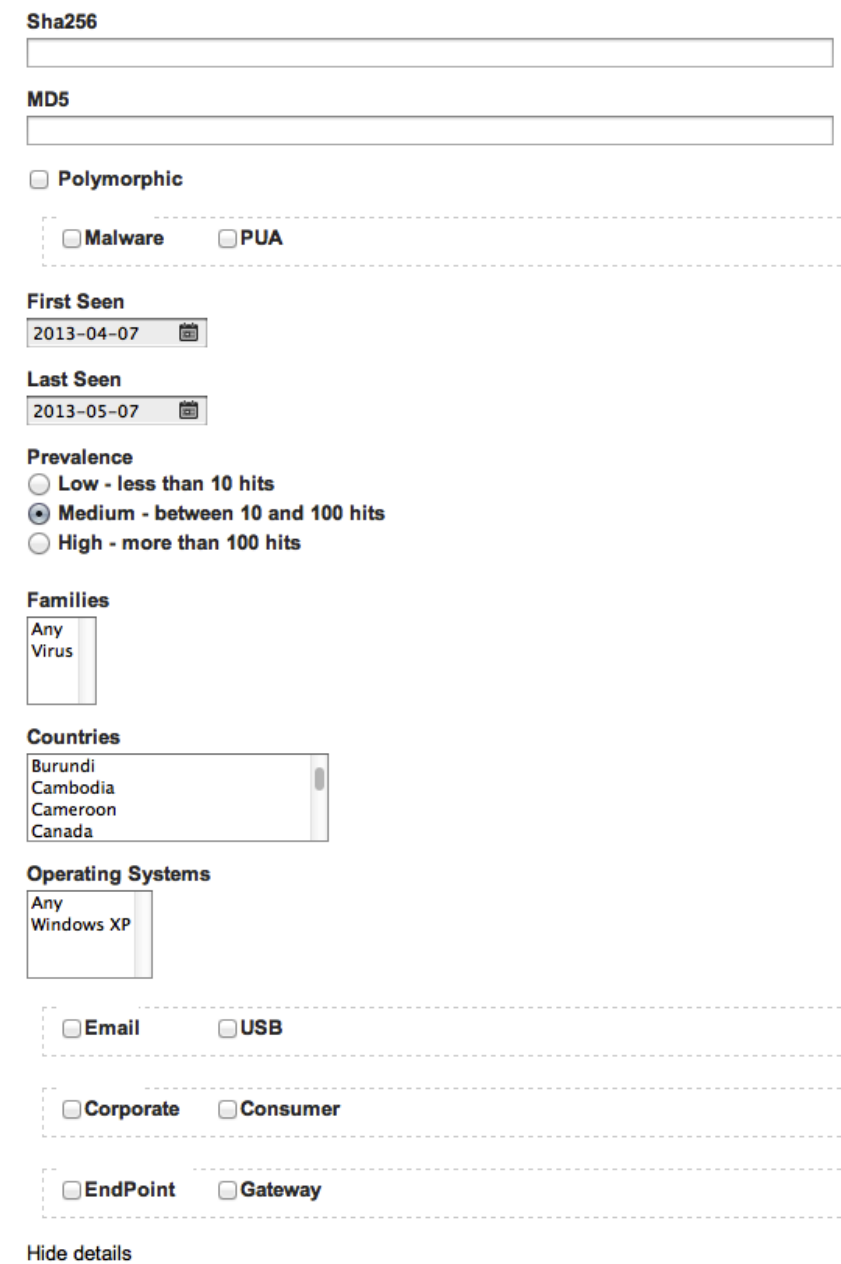

amtso

 $\sim$   $\sim$ 

### Submit file

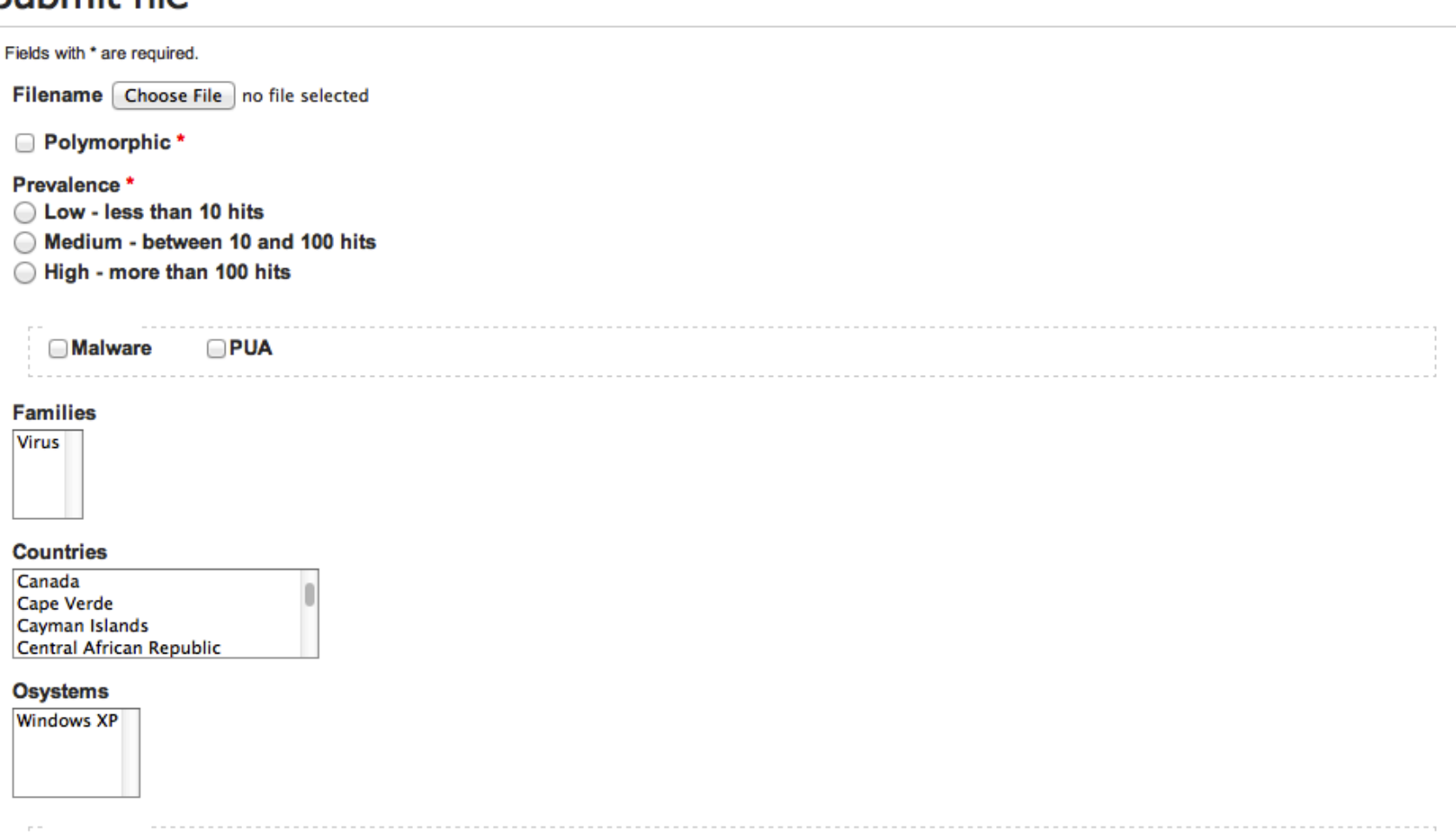

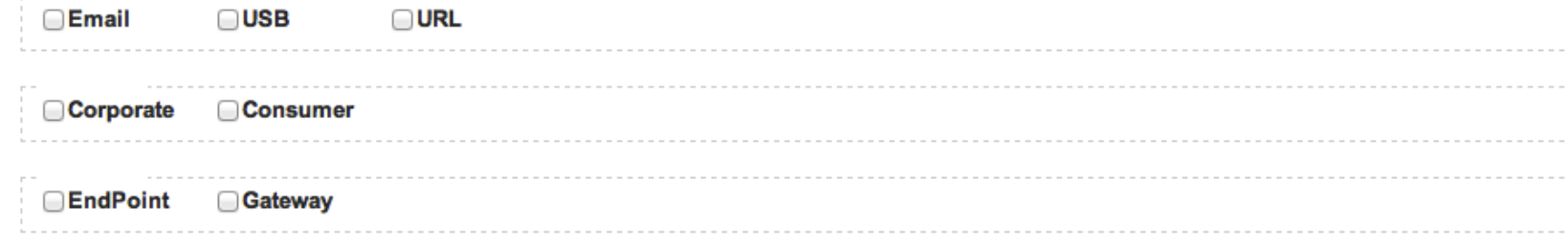

#### **Hide details**

### **File Details**

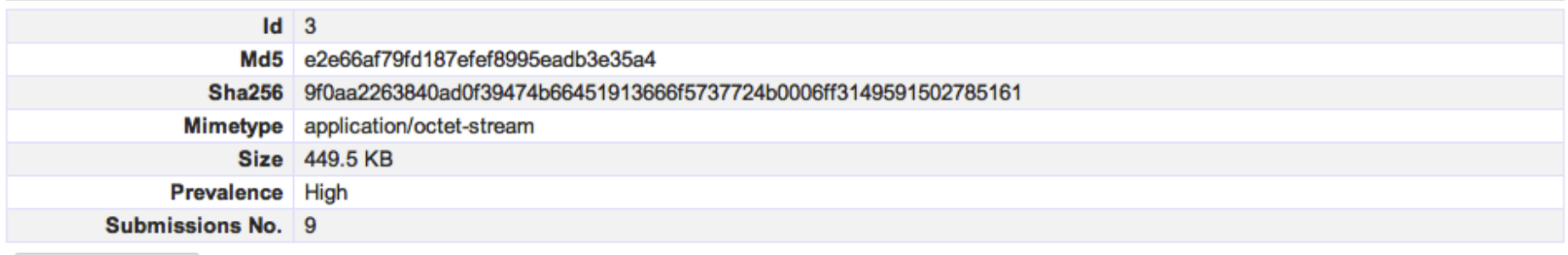

**图 File Download** 

#### Submissions

#### Displaying 1-9 of 9 results.

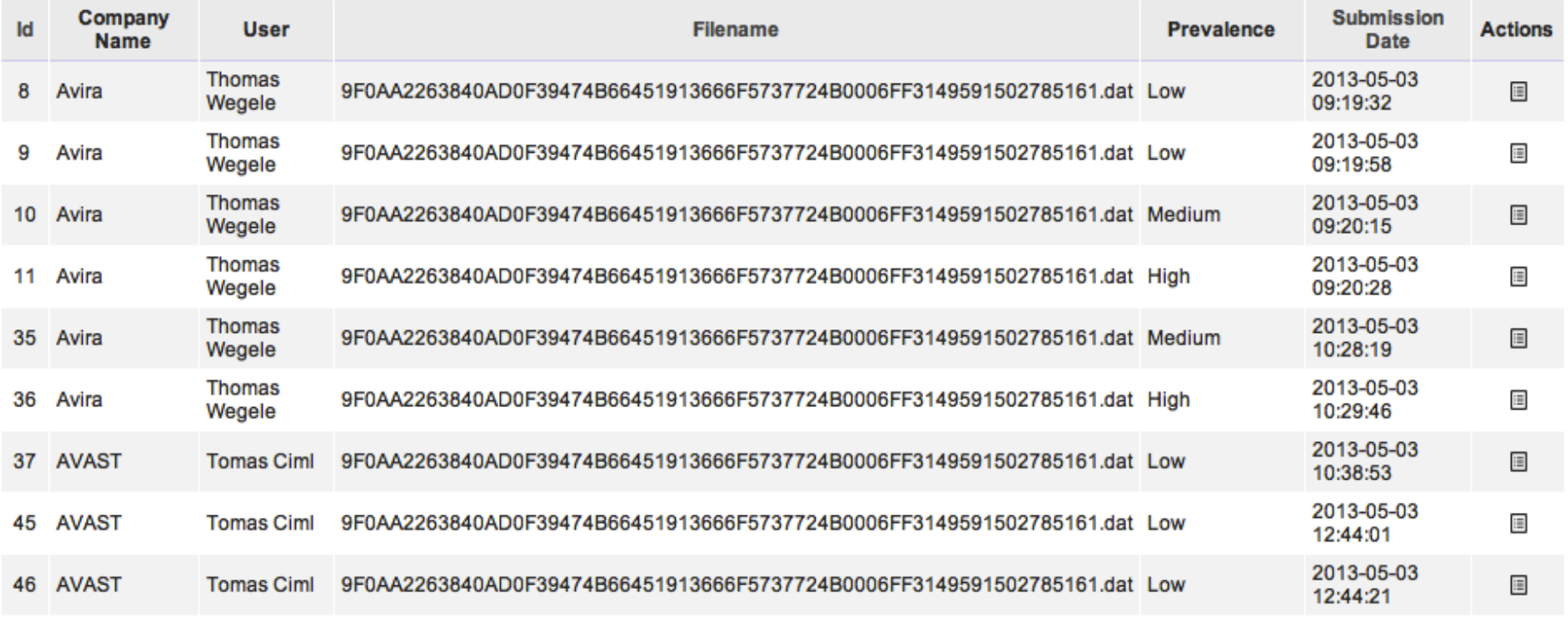

## **RTTL: Download Sample**

- For each download a ZIP archive is generated which contains the selected amount of samples and for each sample a SHA256 info.txt file with the submission information is generated  $ID: 1$
- Example:

MD5: cadf338fb0bc45bb70fec90a42a54bea SHA256: 219dfe8c07e4b105e12fbd6ead3380ab2134463347a70a1625115fe879cbff9f size: 156328 mimetype: application/pdf

SUBMISSIONS:

Submission #1 Date: 2013-05-03 08:54:09 Company: Avira User: Justin Ostache  $--- -$ Filename: RTTL\_API\_v4\_2.pdf Prevalence: 10 Polymorphic: No File types: Families: Countries: Operating systems:

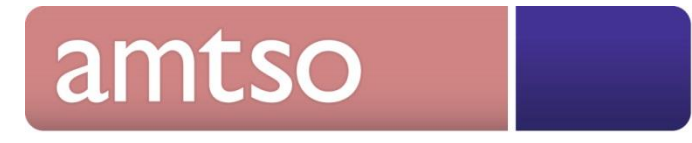

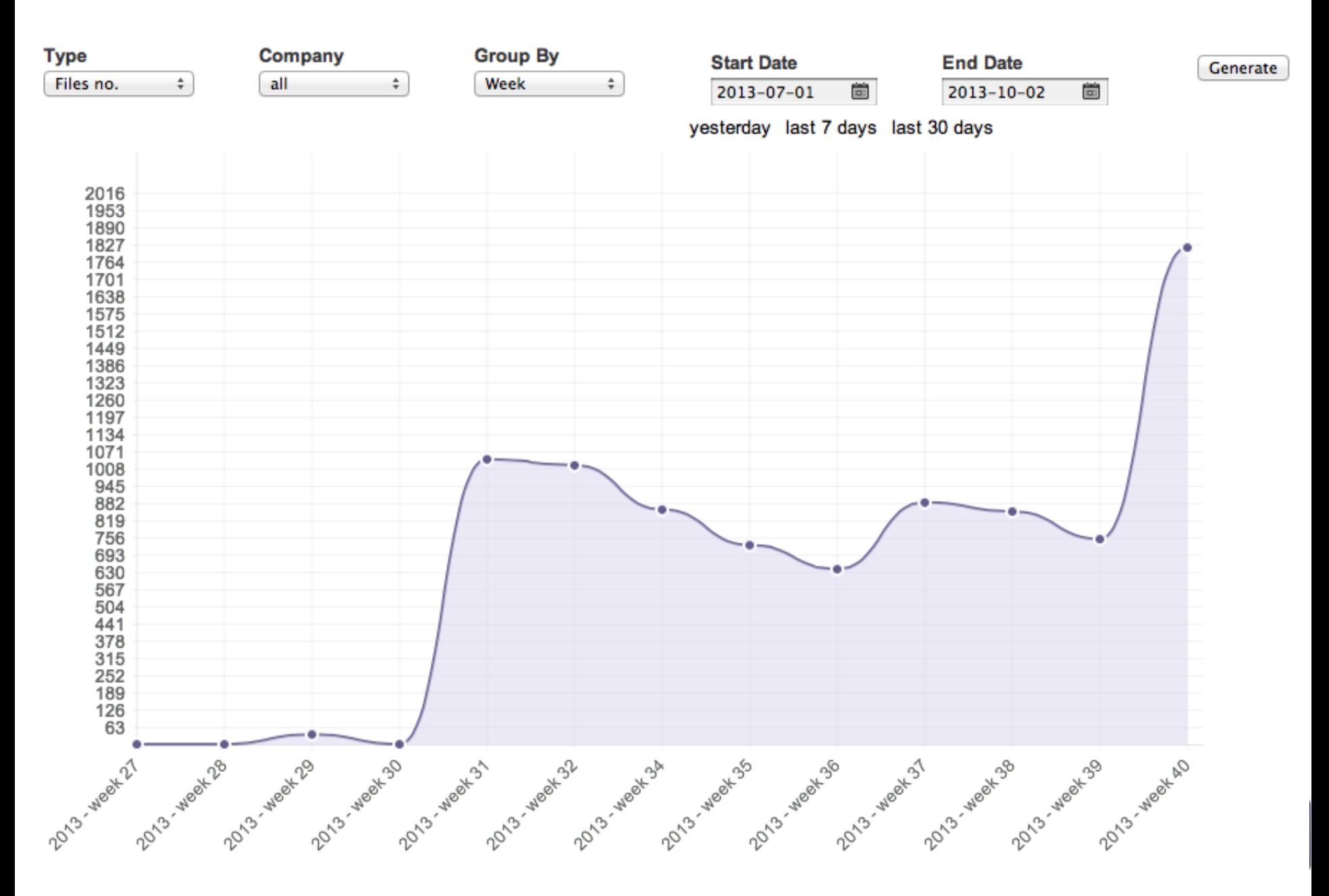

### **RTTL: URL Details**

### **URL Details**

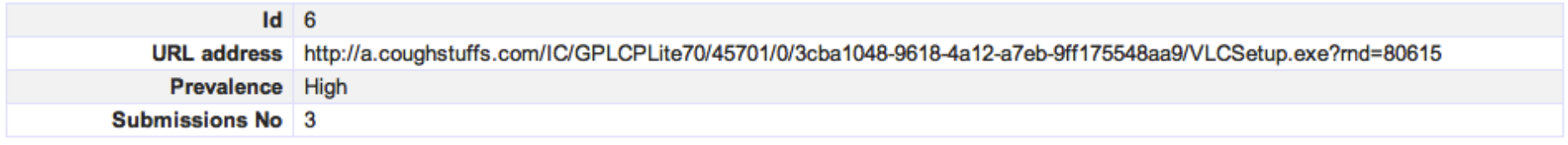

#### Submissions

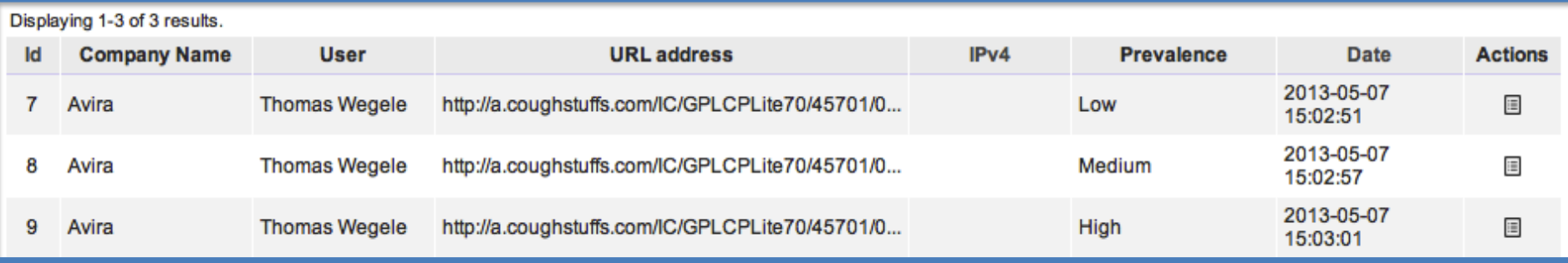

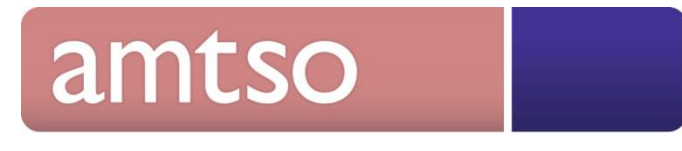

### **RTTL: Download URLs**

• via the Web Interface selected / all URLs can be downloaded by the testers

### • Example:

- http://www.wyztb.cn/xyxp/taihexinyuan.htm
- http://www.apitsd.org/\_mysql/dump/news-35.html
- http://apdinfomedia.com/js/script.js
- http://down.vaccinesecure.co.kr/app/partner/vaccinesecure\_utiltop.exe
- http://a.coughstuffs.com/IC/GPLCPLite70/45701/0/3cba1048-9618-4a12-a7eb-9ff175548aa9/VLCSetup.exe?rnd=80615
- http://vskvai.best.lt.ua/dlimage4.php
- http://a.coughstuffs.com/IC/GPLCPLite70/45701/0/121af350-2810-4183-9031 cf948157d987/XvidSetup.exe?rnd=83740
- http://img.70e.com/code/img/gggg/s/83.gif
- http://www.allinonespy.com/all-in-one-spy.exe

### amtso

## **RTTL: Download URLs**

- .. via the API you have a XML with all URLs you want use for testing: <url>
	- $<$ id>40 $<$ /id>
	- <url>http://pds21.egloos.com/pds/201305/03/60/wel.exe</url>
	- <IPv4Address/>
	- <IPv6Address/>
	- <firstSeen>2013-09-20</firstSeen>
	- <lastSeen>2013-09-20</lastSeen>
	- <prevalence>Medium</prevalence>
	- <referrer/>
	- <submissionsNo>2</submissionsNo>
- $\langle$ url $>$
- $\langle$ url $>$

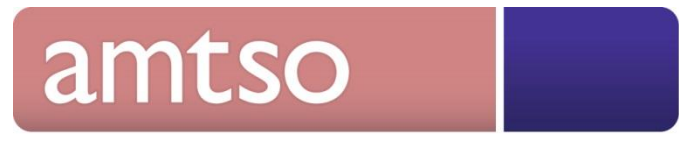

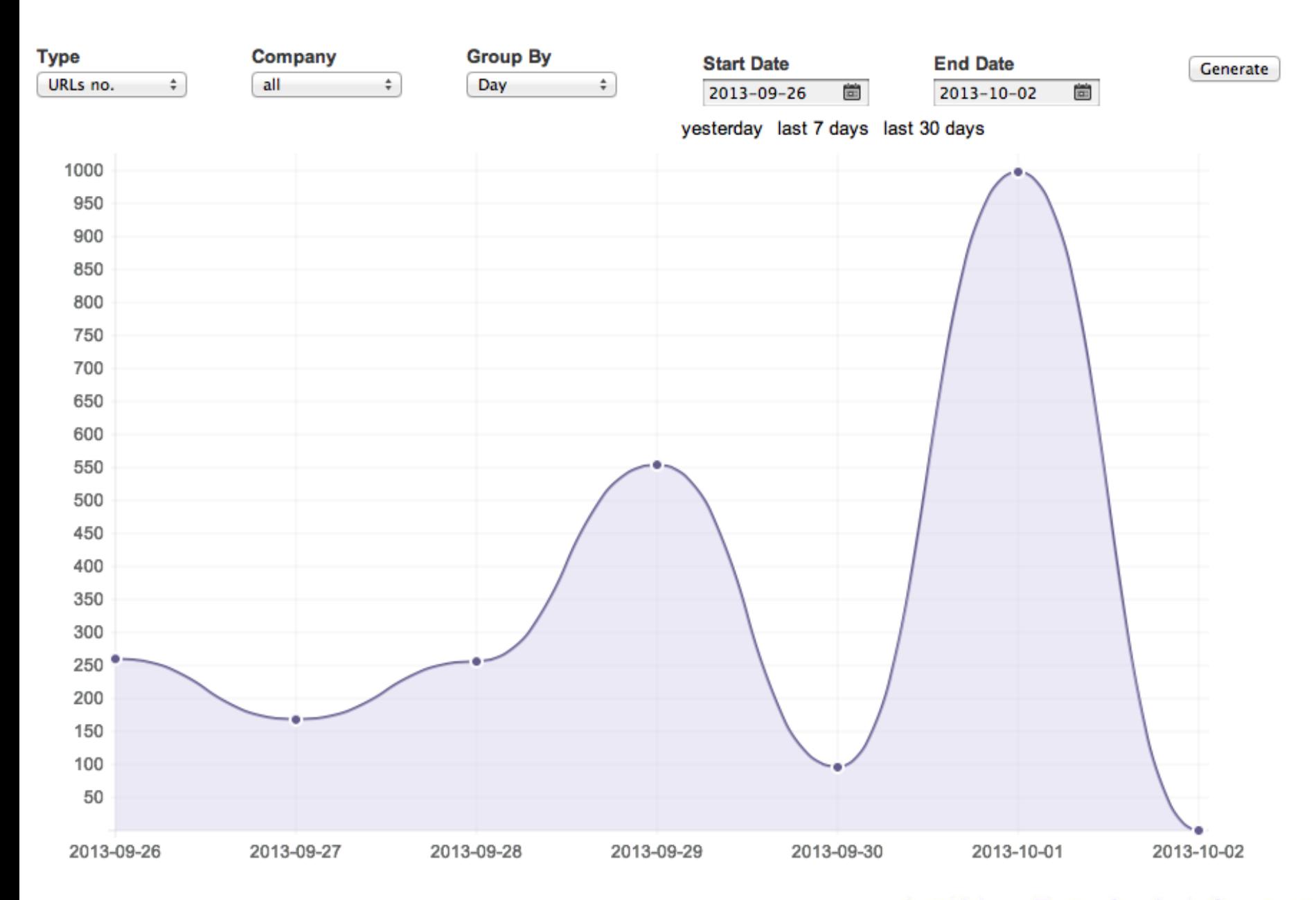

# **Demo**

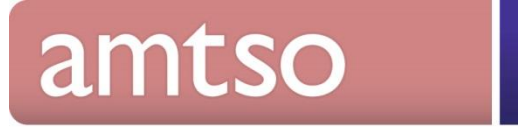

## **Implementations & Future**

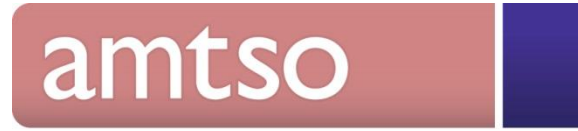

### **Questions?**

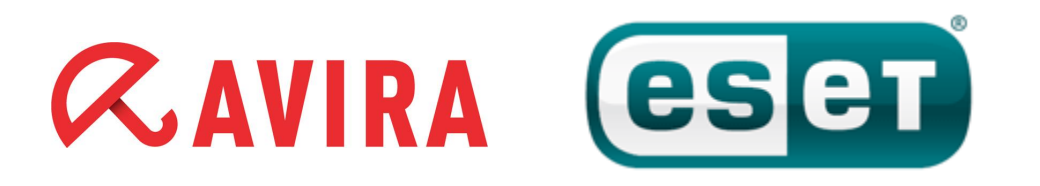

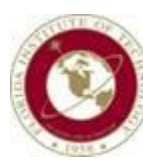

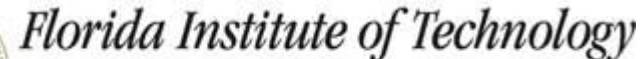

Harris Institute for Assured Information

*Thomas Wegele, Avira GmbH Righard Zwienenberg, ESET Richard Ford, Florida Institute of Technology*

Contact us: [info@amtso.org](mailto:info@amtso.org) Website: [www.amtso.org](http://www.amtso.org/)

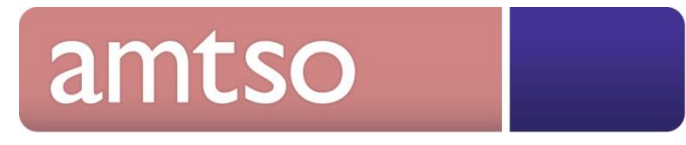